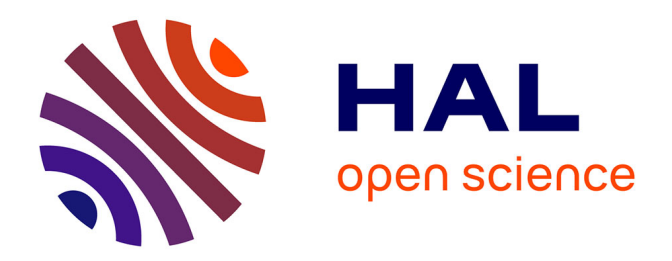

# **L'utilisation pédagogique des images spatiales dans l'enseignement secondaire**

Michel Vauzelle

# **To cite this version:**

Michel Vauzelle. L'utilisation pédagogique des images spatiales dans l'enseignement secondaire. Bulletin de l'EPI (Enseignement Public et Informatique), 1991, 63, pp.143-157. edutice-00001105

# **HAL Id: edutice-00001105 <https://edutice.hal.science/edutice-00001105>**

Submitted on 10 Nov 2005

**HAL** is a multi-disciplinary open access archive for the deposit and dissemination of scientific research documents, whether they are published or not. The documents may come from teaching and research institutions in France or abroad, or from public or private research centers.

L'archive ouverte pluridisciplinaire **HAL**, est destinée au dépôt et à la diffusion de documents scientifiques de niveau recherche, publiés ou non, émanant des établissements d'enseignement et de recherche français ou étrangers, des laboratoires publics ou privés.

# **L'UTILISATION PÉDAGOGIQUE DES IMAGES SPATIALES DANS L'ENSEIGNEMENT SECONDAIRE**

#### **M. VAUZELLE**

L'observation de la Terre est un domaine scientifique en pleine expansion. Le suivi des récoltes, la recherche minière, la cartographie topographique, la cartographie en trois dimensions pour les études d'impact et l'aménagement du territoire, sont aujourd'hui des applications courantes de la télédétection.

Associées de plus en plus aux banques de données géographiques, les images spatiales sont des sources d'informations pertinentes pour les décideurs. Les enseignements de Géographie, Biologie et Géologie ne peuvent plus faire l'économie de ces bases de données scientifiques qui ont recours à l'outil informatique pour gérer et traiter des millions d'informations. En prenant en compte les Sciences Physiques, indispensables pour les principes de bases de cet outil, l'Observation de la Terre constitue un champ transdisciplinaire idéal.

## **I) LE DISPOSITIF EXPÉRIMENTAL DE LA DIRECTION DES LYCÉES ET COLLÈGES**

#### **I.1) Contexte de la mise en place de l'expérimentation**

Une première expérience pédagogique avait été menée dans 5 établissements par l'Institut National de Recherche Pédagogique (INRP) entre 1983 et 1987. A l'issue de cette recherche des outils pédagogiques étaient disponibles (cf. Bulletin de l'EPI n° 38). Les principes d'un petit radiomètre didactique simulant l'instrument monté à bord d'un satellite, un logiciel de traitement d'image (TITUS) écrit en LSE, des séquences de cours, et surtout des pistes de travail constituaient un premier bilan.

Sur la base des résultats acquis lors de ces premiers travaux le Bureau des Innovations Pédagogiques et des Technologies Nouvelles de la Direction des Lycées et Collèges (DLC 15) a mis en place, à partir de l'année scolaire 1988-89, une expérimentation nationale pluridisci

LE BULLETIN DE L'EPI N° 63 UTILISATION PÉDAGOGIQUE DES IMAGES

plinaire. Les Inspections Générales de Sciences Physiques, Biologie Géologie, et Histoire Géographie se sont associées à cette action.

Le Centre National d'Etudes Spatiales a apporté son soutien à l'opération, notamment en aidant à l'acquisition des extraits d'images numériques.

## **I.2) Le dispositif expérimental**

Le dispositif expérimental mis en place par la DLC15 comporte un lycée pilote dans chacune des 28 académies. L' équipe pédagogique de chaque établissement est composée de trois enseignants appartenant aux disciplines concernées. Chaque lycée a été doté d'un matériel pédagogique composé de :

- un PC AT 286 à disque dur et carte graphique couleur EGA
- une imprimante graphique couleur à aiguilles
- un logiciel de traitement d'images TITUS
- une banque d'images numériques, des satellites Spot1 et NOAA, avec leurs visualisations sur diapositives

Chaque année un stage national a été organisé pour faire un bilan d'avancement de l'expérimentation, le premier stage ayant été consacré à un complément de formation des équipes.

Après trois années de travail, un premier bilan peut être dégagé. Il porte sur les acquis pédagogiques nombreux et variés, l'évolution des outils et notamment du logiciel, les efforts de formation et les ouvertures qui se font jour. Les premiers acquis pédagogiques ont fait l'objet d'une publication particulière et nous renvoyons le lecteur au document (cf. "Utilisation pédagogique des images satellites" 191 p.; Direction des Lycées et Collèges- CNES , Publication CRDP de Poitiers). Cependant nous expliciterons la démarche choisie afin de montrer que l'utilisation de l'analyse numérique n'est pas exclusive, mais plutôt l'aboutissement logique de l'interprétation de l'image analogique.

Nous examinerons par ailleurs l'évolution du logiciel TITUS, en présentant quelques exemples de ses applications. Nous ferons un état provisoire de sa diffusion.

## **II) LE TRAITEMENT D'IMAGES NUMÉRIQUES EN CLASSE**

#### **II.1) La démarche pédagogique choisie**

Les images d'observation de la Terre fournies par les satellites sont, actuellement, quasiment toutes des images numériques. Elles ont été acquises à l'aide de capteurs sensibles à différentes parties du spectre électro-magnétique (visible, proche ou lointain infra-rouge, micro-ondes). Lorsqu'on veut s'affranchir de la couverture nuageuse, on travaille avec des radars imageurs, à la fois émetteurs et récepteurs. Le résultat est, dans tous les cas, une banque très importante de données numériques.

La plus part des manuels scolaires proposent directement l'image analogique restituée à partir des données numériques, restitution faite selon des techniques plus ou moins sophistiquées et généralement non indiquées. Ensuite on essaye de retrouver dans l'image analogique, avec ou non une aide méthodologique, les informations qu'elle contient. Le choix fait dans l'expérimentation est au contraire de proposer des solutions pour effectuer soi-même sa propre restitution d'images, puis interpréter le résultat analogique avec une méthodologie éprouvée, enfin d'affiner éventuellement l'analyse de l'image par des cartographies numériques dont on choisit le degré de complexité en fonction de ses objectifs pédagogiques.

Ce choix a été fait en partant de deux constats :

- les images numériques d'observation de la Terre contiennent une très grande quantité d'informations polysémiques. Il faut donc donner les instruments nécessaires pour qu'enseignants et élèves extraient les informations qui leur semblent pertinentes en fonction de leurs objectifs cognitifs, ceci au delà d'un simple commentaire d'images.
- l'acquisition par les élèves de méthodologies de traitement d'images, et plus généralement de traitement de données, renforce les acquis méthodologiques qui apparaissent nécessaires au niveau du second cycle. Ces méthodologies peuvent être réinvesties dans d'autres domaines.

Compte tenu de ce choix, la Direction des Lycées et Collèges (DLC15), en collaboration avec l'INRP, a proposé aux expérimentateurs une nouvelle version en turbo Pascal du logiciel TITUS.

Plus rapide et comportant de nouvelles fonctions, la version 2 a été évaluée par le CNES, et elle est aujourd'hui utilisée pour démarrer la formation d'ingénieurs dans les stages d'organismes professionnels.

Nous ne détaillerons pas ici l'ensemble des fonctions de ce logiciel. Nous ne donnerons que quelques exemples, en les replaçant dans leur contexte pédagogique. Dans les exemples décrits ci-après, on utilisera une image du satellite SPOT1 acquise le 12 Juin 1989 sur la région Sud de Bourges. Ce satellite fournit des images multispectrales dans trois bandes spectrales ou canaux (longueurs d'onde du vert, du rouge et du proche infra-rouge). Chaque image fait 60 km de côté et le point d'analyse au sol (pixel) est de 20 m en mode multispectral. Une image est donc composée de 3000 lignes de balayage avec chacune 3000 points ou pixels sur la ligne, soit une matrice de 9\*10<sup>6</sup> pixels. Cela pour les trois canaux, soit 27\*10<sup>6</sup> pixels. Pour des raisons évidentes de capacité mémoire, les images extraites pour l'expérimentation sont des sousimages variant, selon les régions et les thèmes de travail, de 512\*512 à 630\*630 pixels.

#### **II.2) De l'image numérique à l'image analogique**

Comme nous l'avons souligné précédemment, la restitution de l'image, sous forme analogique, que ce soit sur écran, sur imprimante, ou sur tout autre périphérique, est une étape importante.

C'est sur le document analogique restitué que se feront la localisation, le repérage des grands ensembles du paysage analysé et une première interprétation des caractéristiques de ce paysage. Il ne faut jamais oublier que celui-ci est vu au travers du filtre correspondant à la partie du spectre électro-magnétique utilisé pour l'enregistrement de l'image.

Le **premier module** du logiciel correspond à cette étape. Il permet d'effectuer une visualisation d'une image numérique, après calcul de la courbe de distribution des fréquences simples (histogramme). Les contraintes de la carte graphique EGA ne laissent qu'un choix en 16 classes. La visualisation est donc faite en 16 niveaux d'une échelle hiérarchisée de couleurs sur écran, ou niveaux de gris sur l'imprimante. L'histogramme est découpé en 16 classes. Trois solutions sont proposées à l'utilisateur :

deux types de répartition automatiques

- en classes de même amplitude (ou linéaire),

- en classes d'égal effectif (ou équipopulation),

#### *une répartition manuelle en fonction des découpages (ou seuillages) que l'utilisateur souhaite faire.*

Les élèves choisissent spontanément le découpage linéaire. Celui-ci ne donne pas le meilleur résultat, puisque certaines classes représentent un faible effectif, donc peu d'informations, tandis que d'autres concentrent l'essentiel de l'information. Il est nécessaire de refaire l'exercice en utilisant l'équipopulation. L'affichage à l'écran et la comparaison des deux visualisations permet de montrer les avantages de cette dernière méthode qui répond le mieux à une visualisation d'un phénomène numérique (cf fig n°1,2). On peut aussi proposer aux élèves de faire manuellement le découpage au curseur, mais il est rare de pouvoir faire un découpage manuel en 16 classes, l'étalement des histogrammes étant le plus souvent restreint.

L'intérêt de ce travail est de montrer aux élèves qu'il peut y avoir de nombreuses solutions pour restituer visuellement une image numérique, et que le résultat de l'interprétation dépend en partie des techniques de visualisation utilisées. L'objectif pédagogique est à la fois méthodologique et cognitif. En effet selon le procédé utilisé, un phénomène géographique ou géologique pourra ou non apparaître.

La démarche peut être faite pour chacun des canaux afin de bien montrer les différences, et donc l'intérêt qu'il y a à analyser le sol dans plusieurs parties du spectre électro-magnétique. La dernière étape consiste à coder dans les trois couleurs complémentaires (jaune, magenta, cyan) les trois canaux. L'impression du résultat donne une image analogique, appelée composition colorée, que l'on peut ensuite interpréter en fonction des différentes variations de teintes (végétation active en rouge, eau profonde en bleu sombre, sols nus secs en cyan clair...).

#### **II.3) La cartographie**

Les **deuxième et troisième** modules sont liés dans la démarche de cartographie.

Le deuxième est destiné à analyser le comportement spectral de différents types d'occupation du sol. Cela suppose que l'utilisateur connaisse des informations sur des sites du paysage à étudier, par exemple le type de blé dans telle parcelle agricole, ou les caractéristiques du couvert d'algues sur tel littoral. Le plus souvent les sites sont reportés

LE BULLETIN DE L'EPI UTILISATION PÉDAGOGIQUE DES IMAGES

sur une carte topographique, un plan d'exploitation agricole, ou une photo aérienne.

Au plan pédagogique l'élève doit mobiliser plusieurs savoirs et savoir faire. Au plan cognitif il doit acquérir les connaissances sur le thème étudié, tandis que pour les savoir faire il doit être capable de se repérer dans plusieurs documents d'échelles différentes, de localiser précisément un lieu géographique, puis de mettre en oeuvre le logiciel pour pointer à l'écran avec la souris, ou les curseurs, les limites du site sur l'image étudiée. Ces savoir faire supposent une bonne spacialisation et s'inscrivent dans les attentes des objectifs de références de la classe de Seconde.

Le logiciel fournit alors, pour chaque site et chaque bande spectrale, les informations statistiques de base (valeurs numériques minimale et maximale, moyenne, écart-type ...). C'est à partir de ces paramètres, qui peuvent être stockés dans un fichier des sites, qu'on va déterminer une typologie des thèmes, et les valeurs caractérisant chaque type, pour établir ensuite le modèle de classification.

Pour déterminer la typologie on construit les courbes de réponses spectrales de chaque site, à partir des paramètres enregistrés sur chacun (par exemple en traçant la courbe des valeurs numériques moyennes du blé pour les trois canaux de SPOT1, cf fig n° 3). En comparant à l'écran le profil des courbes des différents thèmes, on détermine leur séparabilité, donc la possibilité de les classifier et de faire une cartographie. Cette typologie pourrait être fait à l'aide de techniques mathématiques sophistiquées (analyse hiérarchique, voire analyse factorielle) mais serait alors totalement hors de portée des élèves.

A l'issue de ce travail on a les éléments pour établir la classification qui est l'objet du troisième module. Le principe de la classification est un algorithme de tri, simple mais robuste et fiable. L'algorithme est dit par "bornes" ou "hypercube". Tout pixel de l'image dont les valeurs seront comprises entre des valeurs limites minimales et maximales (ou bornes) qui définissent un thème dans chacun des canaux, sera classé dans ce thème et recevra un symbole cartographique le définissant (cf fig n° 4).

Dans la pratique, pour obtenir une cartographie fiable, il faut un nombre de sites test suffisant pour être significatif au plan statistique. Il n'est donc pas question de faire accomplir un travail long et répétitif aux élèves. On fera dépouiller deux ou trois sites par groupes d'élèves, et on

fournira un fichier de sites déjà enregistrés pour compléter. L'intérêt est surtout d'acquérir la méthode de traitement de l'information et de mettre en évidence les différences éventuelles dans un même thème, en cherchant les facteurs explicatifs au plan biologique ou géographique (mise en évidence d'un blé malade, ou variations de la turbidité et des courants marins en fonction de la morphologie littorale). L'outil informatique ne doit jamais prendre le pas sur les objectifs méthodologiques et cognitifs. Il est ainsi préférable de progresser dans la démarche en commençant par une classification simple sur un thème simple (cartographie de l'eau ou d'un feu de forêt), pour aller vers des exemples élaborés (cartographie paysagique d'un littoral) au cours de l'année.

Par rapport à la version en LSE, le logiciel actuel présente une deuxième méthode de classification. Il s'agit de définir des classes sans connaissance d'information au sol. Pour cela on effectue un travail uniquement statistique. La première étape consiste à calculer un histogramme bidimensionnel sur deux des trois canaux. On établit le tableau des fréquences des pixels qui ont les valeurs 1 et 1 sur le canal vert et rouge, puis 1 et 2 ... ceci pour les 256 valeurs possibles sur les deux canaux. Le nuage de points, que constitue l'histogramme bidimensionnel, est visualisé à l'écran, en densités colorées (ou densité de gris sur l'imprimante) d'autant plus intenses que les fréquences sont élevées (cf fig n°5). A l'aide de la souris ou des curseurs, on peut alors faire un découpage interactif du nuage de points, en fonction des densités rencontrées. Celles-ci correspondent aux grandes masses du paysage observé. On peut ainsi isoler les sous groupes statistiques correspondant à l'eau, aux cultures, aux différents sols nus..., chaque groupe formant une classe de la cartographie.

A travers cette méthode on peut faire une approche de la notions de corrélation, et donc de décorrélation. En effet plus les réponses spectrales des objets au sol seront semblables dans deux canaux, plus le nuage de points de l'histogramme bidimensionnel prendra l'allure d'une droite (corrélation entre les canaux). Au contraire, plus les objets auront des réponses différentes, plus le nuage de points sera dispersé, les canaux décorrélés, et le découpage en sous-ensembles facile.

Cette approche, purement statistique, permet de dégrossir la cartographie d'une image, et donne généralement une bonne approche des grands ensembles du paysage (cf fig n° 6).

Au travers de ces trois premiers modules, on constate l'importance des apports méthodologiques et cognitifs que permet la télédétection, et ceci en se plaçant uniquement dans le cadre des programmes et des objectifs de référence de Seconde et de Première en Histoire Géographie et en Biologie Géologie. Il est aussi évident qu'une pratique pluridisciplinaire facilite, tant pour les enseignants que pour les élèves, l'utilisation optimale de l'outil.

Deux autres modules existent. L'un est essentiellement un utilitaire pour la gestion du logiciel sur l'ordinateur et l'imprimante. L'autre aborde des fonctions qui relèvent plus des aspects professionnels :

- création interactive de masques sur l'image pour ne travailler que dans une partie de celle-ci
- création de combinatoire des canaux pour mettre mieux en évidence des thèmes (biomasse, transparence des eaux, brillance des sols)
- fonctions de filtrages pour rechercher des lignes directrices dans une image numérique (mise en évidence du réseau d'un parcellaire, de structure géomorphologique...)

Ce dernier module, surtout dans le dernier cas, est plutôt destiné à la préparation d'exemples par l'enseignant qu'à un travail de l'élève.

#### **III) LES PERSPECTIVES**

#### **III.1) La formation**

Les équipes expérimentales peuvent répondre aux besoins de formations de base des enseignants à l'échelon académique. Des actions de formation sont menées au niveau des MAFPEN, de façon mono ou pluridisciplinaire. L'effort de formation ne porte pas seulement sur les aspects techniques, mais surtout sur les pratiques pédagogiques. Sur ce plan la DLC 15 s'efforce de proposer des séquences pédagogiques progressives, allant des travaux simples et courts à mettre en oeuvre, jusqu'à des activités plus complexes intégrant totalement les trois disciplines.

Des formations longues sont proposées en collaboration avec le CNES dans le cadre d'universités d'étés. Elles font intervenir des ingénieurs du CNES et des chercheurs de laboratoires français ou

européens. Les TP qui y sont développés, sont directement des transferts de recherches appliquées menées dans les laboratoires.

## **III.2) L'évolution du logiciel**

Deux axes se dégagent. Le premier porte sur la visualisation des canaux en 64 niveaux de gris, et sur la réalisation des compositions colorées directement sur le moniteur. C'est pourquoi une version sur carte VGA est en cours de test. Les deuxième axe est l'atout de fonctions complémentaires sollicitées par les utilisateurs. Cela porte aussi bien sur des régularisations cartographiques après classification, que sur des soustractions d'images et rapports de canaux. Ces fonctions seront utiles aussi bien aux géographes qu'aux géologues. Il faut souligner que parallèlement les Physiciens ont développé des petits logiciels portant sur l'orbitographie des satellites, complétant ainsi la panoplie de l'informatique pédagogique relative à l'introduction des sciences spatiales dans l'éducation.

Enfin, alliant les préoccupations de la formation, de la mise à disposition de séquences pédagogiques, et d'une large banque de données images et terrain, les perspectives portent aussi sur l'étude des possibilités d'un CD ROM comme support de grande capacité. Il s'inscrira parfaitement dans le développement d'une informatique en réseau dans les établissements, permettant à l'enseignant, comme aux élèves un travail plus souple et autonome.

M. VAUZELLE

Coordonnateur en géographie de l'expérimentation de la DLC15

#### **ANNEXES**

TITUS - IMPRESSION D'UN CANAL SUD DE BOURGES BOURGE3 canal XS3 512 lignes 512 colonnes 262144 pixels<br>impression : lignes 1 - 180 , colonnes 1 - 470

152

Découpage linéaire canal proche infra rouge

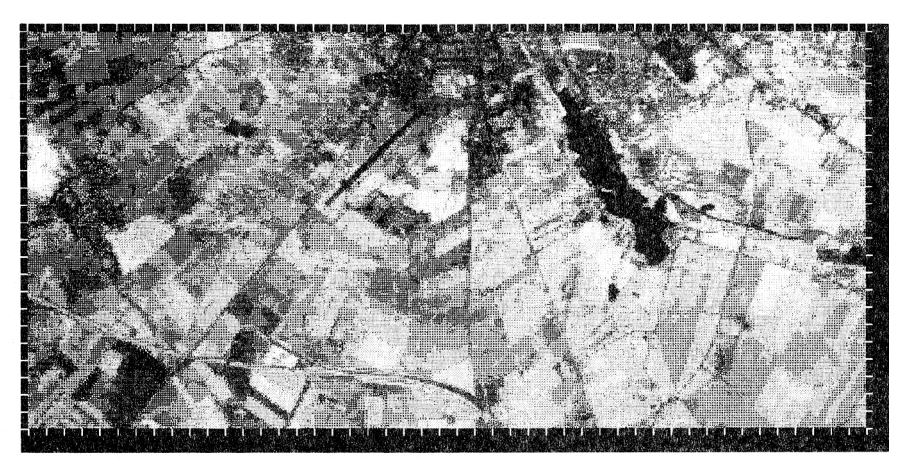

*Fig. 1*

TITUS - IMPRESSION D 'UN CANAL SUD DE BOURGES BOURGE3 canal XS3 512 lignes 512 colonnes 262144 pixels<br>impression: lignes 1 - 180 , colonnes 1 - 470

Découpage en équipopulation canal proche infra rouge

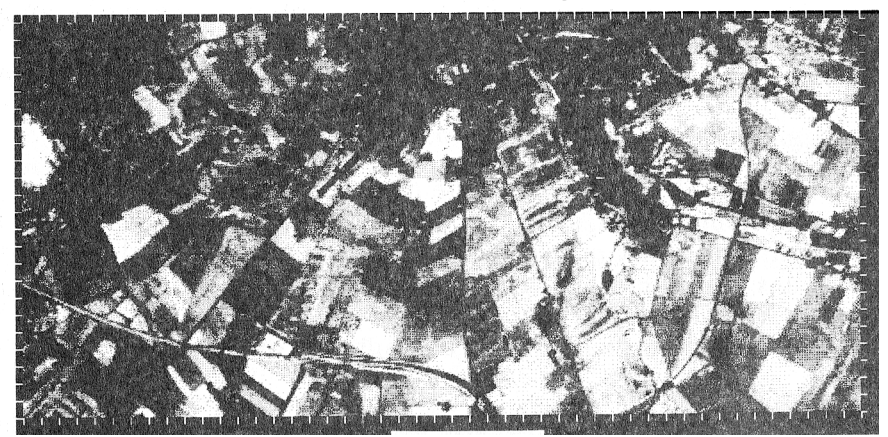

M. VAUZELLE VAN DE L'EPINE DE L'EPINE DE L'EPINE DE L'EPINE DE L'EPINE DE L'EPINE DE L'EPINE DE L'EPINE DE L'EPI

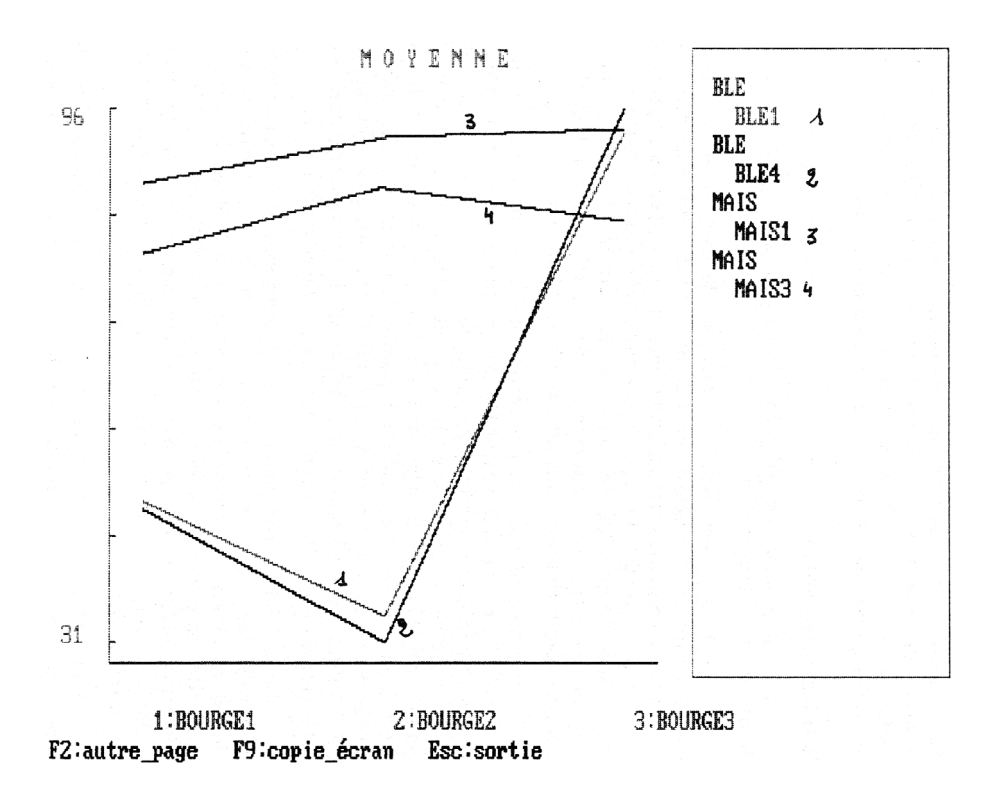

*Fig. 3*

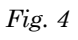

ounues ou Ble<br>dur mais peu<br><sub>F</sub>ourants ath date

Cartographie agriculture sud de Bourges

<u>اسلام المسار</u>م السيام المحاولة

TITUS - IMPRESSION D'UNE IMAGE CLASSEE HYPBG2 SPOT1 512 lignes 512 colonnes<br>impression: lignes 170 - 350, colonnes 262144 pixels<br>1 - 470 Pixels 85070

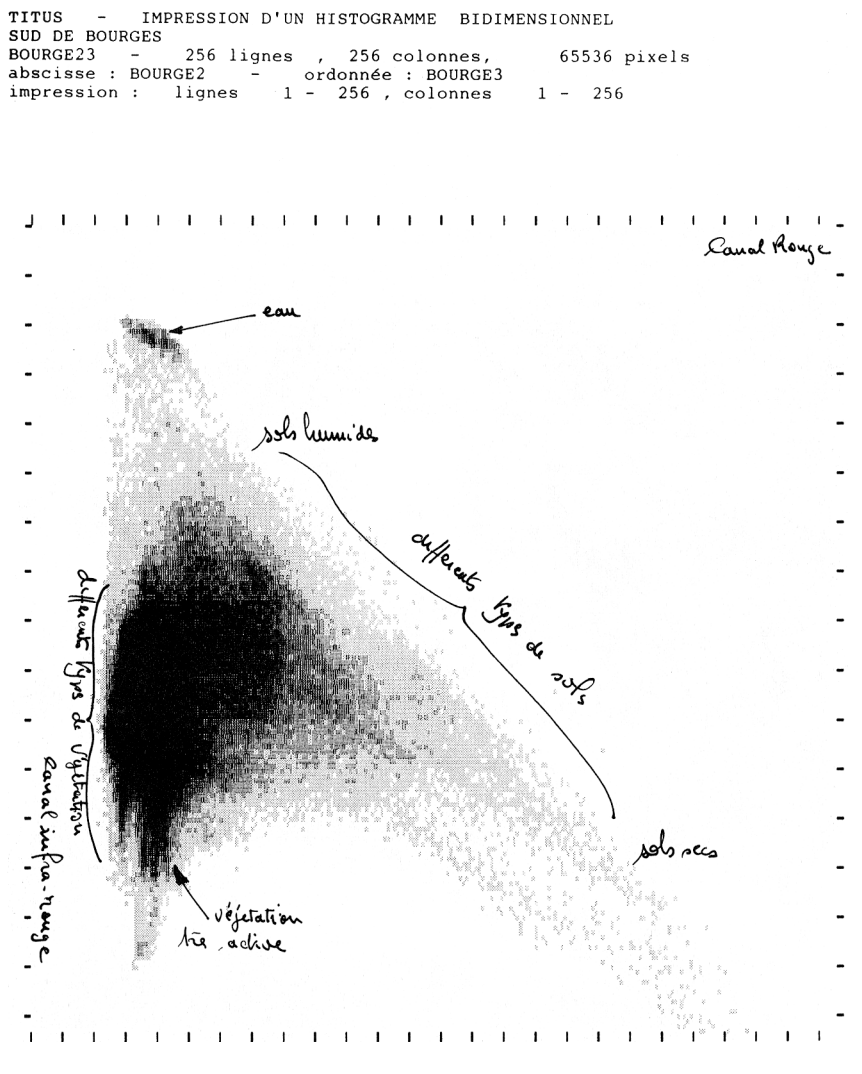

*Fig. 5*

TITUS - IMPRESSION D'UNE IMAGE CLASSEE BOURGES6 SPOT1 512 lignes 512 colonnes 262144 pixels<br>impression : lignes 1 - 512, colonnes 1 - 512

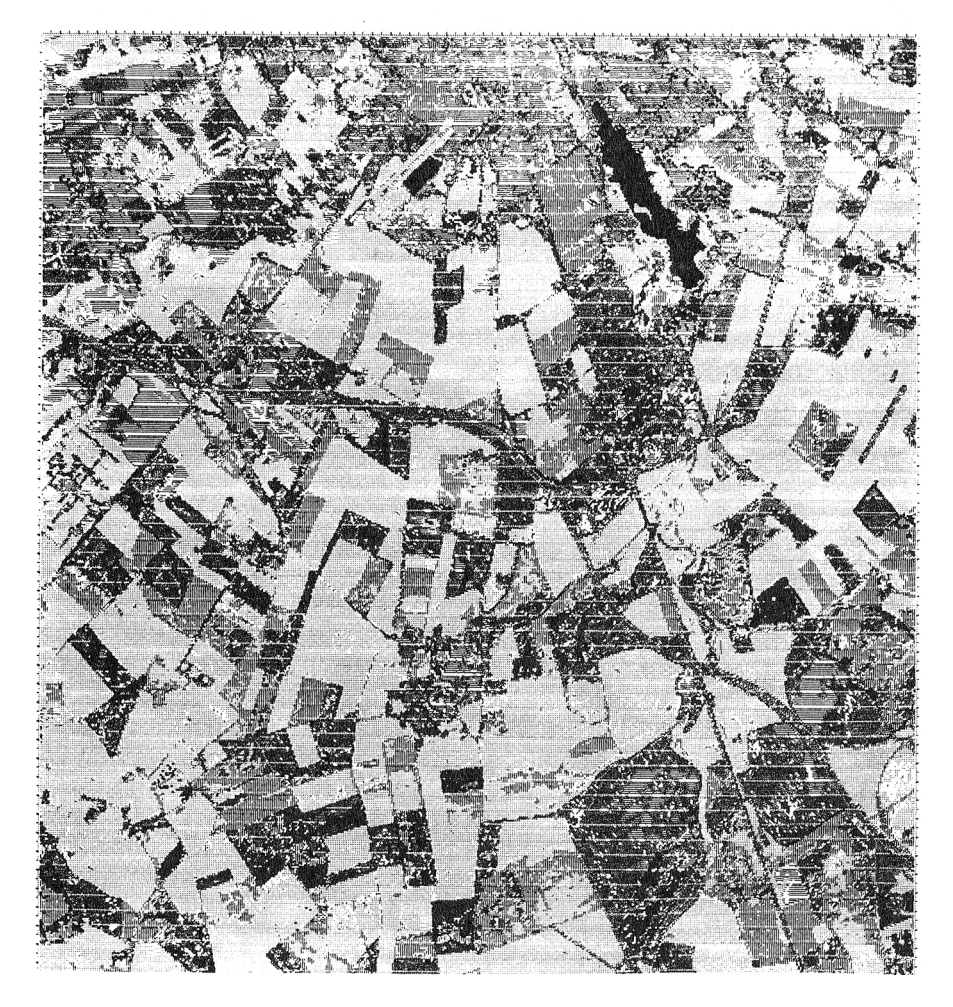

*Fig. 6*